# **MANUAL PARA CATALOGAÇÃO/ALIMENTAÇÃO DA BASE DAS GRAVAÇÕES DE VÍDEOS EM LOTUS NOTES E PREPARO FÍSICO DOS DOCUMENTOS**

**Dirce M. N.da Silva, CRB-14/333\***

**Ieda M. de Souza, CRB-14/516\*\***

**Joseane Chagas, CRB-14/152\*\*\***

RESUMO: A Base de Dados de Gravações de Vídeos tem por objetivo cadastrar e gerenciar a recuperação de informações contidas em gravações de vídeos.

Seu formato de dados obedece aos padrões do formato CALCO, no entanto pela especificidade dos documentos a serem cadastrados, houve a necessidade de criar alguns campos não contemplados no CALCO, sendo eles:

Campo 002 - Cópia de segurança;

Campo 005 - Aplicação;

Campo 200 - Outros títulos; e

Campo 201 - Gênero.

Também alguns campos e subcampos do CALCO, por não serem necessários na presente base de dados, foram suprimidos.

A catalogação é de acordo com o AACR2.

É importante salientar que tanto o AACR2 quanto o formato CALCO, em alguns momentos, não foram seguidos no todo em função da limitação do software que está sendo utilizado, entretanto isso não prejudica a compreensão e recuperação das informações.

O presente manual foi desenvolvido para orientar o catalogador, o digitador e o auxiliar de preparo físico de documentos.

Apresenta-se em 5 partes assim distribuídas:

1 - Procedimentos operacionais;

2 - catalogação;

l

3 - normas para o preenchimento da planilha da Base de Gravações de Vídeos em Lotus Notes;

4 - regras para o preenchimento dos campos na base propriamente dita;

5 - preparo físico das gravações de vídeos.

<sup>\*</sup> <sup>\*</sup> Bibliotecária/Documentalista. Especialista em Sistemas Automatizados de Informação em Ciência e<br>Tecnologia Bibliotecária da Biblioteca Central da UFSC. E-mail: dirce@mbox1.ufsc.br

Bibliotecária/Documentalista. Especializada em Gerência de Unidades de Informação em C&T. Bibliotecária Chefe do Serviço de Coleções Especiais e do Serviço de Referência da Biblioteca Central da UFSC. E-mail: iedam@mbox1.ufsc.br

Bibliotecária/Documentalista. Especialista em Informação Tecnológica. Lotada na BU/UFSC, exercendo as funções de chefe da Biblioteca Setorial do Centro de Educação – BS/CED. E-mail: joseane@ced.ufsc.br

# **MANUAL DE CATALOGAÇÃO DE GRAVAÇÕES DE VÍDEO DO ACERVO DA CEAV/BU/UFSC E DA CAV/CED/UFSC**

## **1. Procedimentos operacionais**

### **1.1 Ajustes Iniciais**

Canal do vídeo ajustado à sua TV:

- verificar se a fita não contém fungos ou qualquer outro problema, na cinta onde estão gravadas as informações;

- rebobinar a fita (rew);

 - clicar [*clock counter e em seguida reset*] no controle remoto do vídeo, para que o relógio fique no ponto 00:00:00

A partir disto, então, começar o processo de catalogação da gravação de vídeo, que consiste nos seguintes passos:

- todos os dados serão anotados no formulário de dados Lotus Notes (anexo 1), que gerará a planilha para alimentação do Sistema.

# **1.1.1 Anotar o número da gravação de vídeo**

O número das fitas serão dados de acordo com tabela em anexo (número sequencial).

### **1.1.2 Marcar o ponto inicial**

O ponto inicial, nada mais é, do que o início da gravação. Algumas vezes as gravações possuem o chamado "cartão". Neste momento então considera-se o ponto inicial, que é observado no relógio do vídeo ( por isso o relógio deve estar no ponto 00:00:00), no caso da primeira gravação. Não havendo cartão haverá outros fatores que identifiquem o início da gravação, como título, resumo, narração ,etc.

**Exemplo 1:** O cartão aparece no ponto 00:00:21

ponto inicial: 00:00:21

\* Este processo é o mesmo para fitas com mais de uma gravação, veja:

**Exemplo 2:** Supomos que uma segunda gravação apareça na mesma fita de vídeo, o ponto inicial da primeira gravação foi 00:00:21, e que tenha terminado no ponto 00:30:15 e que exista um intervalo de 15 segundos, então o ponto inicial desta segunda gravação será 00:30: 30.

#### 00:30:15

+ 00:00:15

00:30:30

\* Não são consideradas como ponto inicial as faixas coloridas ou simplesmente a tela preta.

#### **1.1.3 Verificação do sistema**

Verificar em que sistema foi feita a gravação PAL-M ou NTSC? Isto é possível identificar ajustando um dos botões de controle do vídeo específico para esta função, ou de acordo com a televisão utilizada.

Durante a gravação ajustar o botão para PALM-M ou NTSC.

**Exemplo:** Se o botão do vídeo estiver em NTSC e a gravação aparecer colorida este será o sistema que será anotado no campo Colação) Se ficar Preto e Branco no sistema NTSC e colorido no PALM-M este será o sistema adotado.

#### **1.1.4 Minutagem**

A duração das gravações devem ser contadas sempre em minutos.

**Exemplo:** Uma gravação possui o tempo de 1 hora e 40 min., portanto ele tem 100 min.

Para calcular a duração deve-se subtrair o ponto final do ponto inicial..

Ponto final, nada mais é que o fim da gravação, na maioria das vezes aparecem os "créditos", então, quando terminam de aparecer os "créditos" anota-se o ponto final.

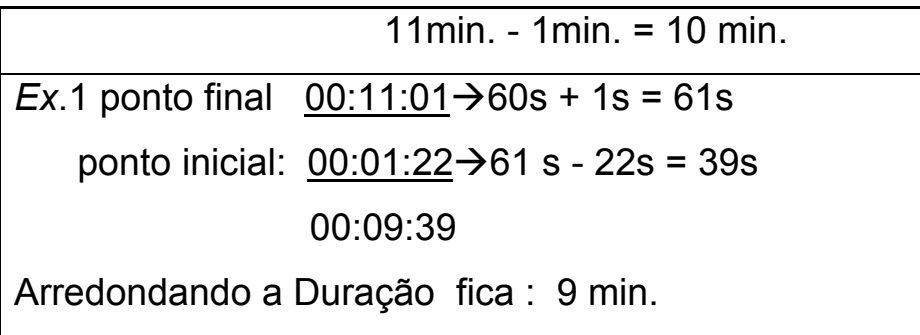

• Lembre-se, 1 hora tem 60 minutos, e 1 minuto tem 60 segundos.

### **1.1.5 Arredondamento da minutagem**

Arredonda-se apenas os segundos.

**Exemplo 1:** Duração: 01: 29:  $55 \rightarrow$  Arredondando: 89 min.

**Exemplo 2:** Duração: 01: 29:56  $\rightarrow$  Arredondando: 90 min.

Qualquer nº abaixo de 55 segundos, arredonda-se para baixo, qualquer nº acima de 56 arredonda-se para cima.

#### **1.1.6 Descrição do filme**

Para este item - que se refere aos títulos, gênero (ver campo 201, p. 9), aplicação, assunto (Anexo 4), resumo, etc. , em caso de dúvidas, sempre consultar o manual do formato IBICT.

Os **Assuntos** serão identificados por palavras-chaves postos de acordo com o tema da gravação, posteriormente serão indexados, pela (o) Bibliotecária (o), de acordo com a Lista de Cabeçalhos de Assuntos da Library of Congress traduzido pela Fundação Getúlio Vargas.

#### **2. Catalogação**

#### **Campo 002 - Cópia de segurança**

Preencher com S quando a Biblioteca possuir uma cópia de segurança (da gravação de vídeo)

#### **Campo 005 - Aplicação**

Campo destinado para indicar em qual, ou quais, área (s) do conhecimento a informação pode ser utilizada. Consulte tabela de assuntos (Anexo 4).

**Exemplo:** Gravação de vídeo que pode ser utilizada para ilustrar aulas de geografia e agronomia.

Geografia; Agronomia

### **Campo 008 - Tipo de documento**

Este campo destina-se a indicar o tipo de documento que está sendo cadastrado. Como exemplo, vídeos, slides, fotografias, etc.

### **Campo 030 - Número de chamada**

O número de chamada é dado por ordem seqüencial de chegada, do documento, na biblioteca. Verificar controle.

### **Campo 035 - Número de registro**

O número de registro é o que identifica a obra. No caso de vídeos do CED é o mesmo número de chamada.

### **Campo 041 - Língua (idioma)**

Destina-se a registrar em qual idioma está o texto da obra que está sendo catalogada ou referenciada. Utilize a tabela de códigos de língua, fornecida pela FGV.

### **Exemplo.:** Obra em português: POR

Preencha o campo com letra maiúscula.

### **Campo 100 - Autor pessoal**

Destina-se a cadastrar o nome do autor, quando a entrada principal é dada para uma autoria pessoal. Autoria pessoal é quando a pessoa é fundamentalmente responsável pela criação do conteúdo intelectual da obra.

**Exemplo:** Autor com nome de Luiz Carlos de Araújo

#### Araújo, Luiz Carlos de

Mais de um autor pessoal, utilize o campo 700 - Entrada secundária para autor pessoal.

### **Campo 110 - Autor entidade coletiva**

Destinado a transcrição do nome de entidade governamental e não governamental, quando a mesma for entrada principal. Isso ocorre quando se trata de documento por ela editado, encomendado, ou de origem da própria entidade. Para entradas de documentos legais, tratados, etc., veja também o campo 130.

**Exemplo:** Obra publicada pelo Ministério do Trabalho.

Ministério do Trabalho

### **Campo 111 - Seminário, Congresso, etc.**

Para entrada principal por seminário, congresso, conferência, etc. **Exemplo:** Congresso de Medicina Natural (10 : 1996 : Florianópolis) **Obs:**

 Para eventos com duas ou mais ocorrências, utilize o campo 711 - Entrada secundária por nome de seminário, congresso, etc.

### **Campo 130 - Título uniforme**

Destina-se a cadastrar a obra que tenha um título principal normalizado (convencional), uniformizando os demais, identifica entrada principal de obras em várias edições sob títulos dierentes

### **Exemplo.:**

Biblia Sagrada

As mil e uma noites

### **Campo 200 - Outros títulos**

Destina-se a cadastrar títulos que não sejam os principais, como os uniformes e os que devem ser cadastrados no campo 245. Campo normalmente usado quando a obra possua um título uniforme.

**Exemplo:** Obra com o título Oceano, e dentro deste, outros dois sendo eles: Dinâmica do oceano, e A praia.

O título Oceano vai no campo 245 e os títulos Dinâmica do oceano e A praia vão no campo 200.

 Oceano Dinâmica do oceano

A praia

## **Campo 201 - Gênero**

Campo destinado a especificar o gênero ( aventura, dança, comédia, debate, desenho animado, didático, documentário, drama, faroeste, ficção científica, guerra, terror, infantil, musical, policial, romance, reportagem, suspense, palestra, entrevista ).

**Exemplo:** Gravação de vídeo que apresenta uma entrevista.

(Entrevista)

Atenção: digitar este campo entre parênteses.

# **Campo 245 - Título da publicação**

Destinado a cadastrar o título principal da obra e subtítulo.

**Exemplo:** Administração de empresas: um modelo japonês.

Quando houver na fita mais de uma gravação, o primeiro título vai neste campo, os demais em outros títulos.

### **Campo 247 - Título paralelo**

Para o cadastramento de obras que tenham títulos paralelos. Identifica o título do documento em outro idioma e/ou em outro alfabeto, em caso de obras com títulos em outros idiomas ou alfabetos.

**Exemplo:** obra com título em português e com títulos paralelos em inglês e espanhol.

No campo 245

 $O$  retorno = the return = el retuerno

No campo 247

The return; El retuerno

# **Campo 248 - Título fictício/fornecido**

Destinado para cadastrar o título fornecido pelo catalogador e pelo qual a obra é mais conhecida. Indicar em notas que é um título fornecido.

**Exemplo:** Obra sem título. O catalogador optou por determinar o título: Casos da vida

Casos da vida

## **Campo 260 - Imprenta**

Campo destinado a identificação do lugar e o nome da empresa , entidade, pessoa responsável pela publicação da obra e data da publicação.

**Exemplo 1:** Obra publicada em São Paulo, pela editora Ática, editada em 1995.

São Paulo: Ática, 1995.

**Exemplo 2:** Obra sem indicação de local e editora, publicada em 1994.

[S.l.:s.n.], 1994.

Quando a gravação de vídeo possui duas editoras (distribuidora estrangeira e brasileira), privilegiar a brasileira.

**Exemplo 3:** Obra sem nenhuma indicação de local, edito e data.

[S.l.:s.n., 19—].

# **Para Datas:**

[1981?] data provável

[ca. 1960] data aproximada

[197-] década certa

[18—] século certo

[18--?] século provável

### **Campo 300 - Colação**

Para descrição física da obra, constituíndo-se do número de páginas e/ou volumes, números de slides, e/ou fotos. Duração do exemplar, sistema de gravação, sonorização e indicação de colorido ou preto e branco.

## **Exemplo 1:**

Uma garvação de vídeo com duração de 25 minutos, com som e em preto e branco.

1 videocassete (25min): VHS, NTSC, son., p&b

# **Exemplo 2:**

Uma gravação de vídeo em em dois volumes (ou partes), sonoro e colorido. Soma-se a minutagem dos volumes (ou partes). Se desejar especificar a minutagem individual de cada volume, coloque em notas gerais (campo 500).

2 videocassetes (130min.): VHS, NTSC, son., color.

# **Campo 440 - Série**

Para indicar o nome da série e seu número de volume.

**Exemplo 1:** Documento da Coleção Primeiros Passos, número 11

Coleção primeiros passos; n.11.

**Exemplo 2:** Documentos da série Castelo Ra.Tim.Bum.

Castelo Ra.Tim.Bum.

# **Campo 500 - Notas gerais**

Identifica os créditos da gravação: Coordenação. Direção. Duração. Elenco. Fotografia. Música. Narração.

# **Campo 505 - Notas de resumo/conteúdo**

É apresentado o resumo de cada gravação.

**Exemplo 1:** Apresenta as condições de preservação dos mangues catarinenses.

**Exemplo 2:** A cada ano, milhares de pessoas sofrem ataques cardíacos. E em outros milhares de acidentes envolvendo choques elétricos, afogamentos e sufocação, as pessoas param de respirar. Este filme demonstra com clareza a sequência de medidas capazes de salvar uma vida.

No caso de filmes apresentado em partes, considerar como volume e indicar neste campo, antes de iniciar o resumo: (Apresenta-se em duas partes).

#### **600 - Assunto nome pessoal**

Quando o assunto for um nome pessoal.

#### **Exemplo:** Moraes, Vinícius de.

#### **Campo 610 - Assunto entidade coletiva**

Campo destinado a cadastrar as entidades coletivas que darão entrada como assunto.

**Exemplo:** Gravação de vídeo produzida pela NBC, relatando os trabalhos realizados no Instituto Butantã.

Instituto Butantã.

#### **Campo 611 - Conferências, seminários, congressos, etc.**

Quando um evento entrar como assunto.

**Exemplo:** Seminário Catarinense de Odontologia 2. Florianópolis 1995

#### **Campo 650 - Assunto tópico**

Usar para os assuntos tópicos da obra, seguidos ou não de cabeçalhos.

#### **Campo 651 - Assunto nome geográfico**

Quando o assunto for um lugar, um país, um estado, etc. Quando o assunto for um nome geográfico.

**Exemplo:** Florianópolis (SC)

#### **Campo 670 - Termos livres**

Usado para indicar termos que não são controlados por um sistema de indexação.

**Exemplo:** Uma obra falando sobre os cavernas, sendo que este termo não consta no índice controlado.

**Cavernas** 

#### **Campo 700 - Entrada secundária por nome pessoal**

Utilizada para cadastrar o(s) outro(s) autor(es) pessoal(is) de uma obra.

**Exemplo:** Obra de autoria de Fernando Linhares, Jacob Sharin e Malaquias Andrade. Fernando Linhares vai no campo 100.

Linhares, Fernando

Jacob Sharin e Malaquias Andrade vão no campo 700.

Sharin, Jacob; Andrade, Malaquias.

#### **Campo 710 - Entrada secundária para entidade coletiva**

Cadastrar neste campo as demais entidades coletivas responsáveis pela obra.

**Exemplo:** Obra sob a responsabilidade do Setor de Coleções Especiais da Biblioteca Central da UFSC.

Universidade Federal de Santa Catarina vai no campo 110.

Universidade Federal de Santa Catarina

Biblioteca Central e Seção de Coleções Especiais vão no campo 710.

Biblioteca Central. Seção de Coleções Especiais

#### **Campo 711 - Entrada secundária para seminário, congresso, etc.**

Utilizar quando a entrada secundária for de um seminário, congresso, conferência, etc.

**Exemplo:** 8. Congresso de Literatura Brasileira e 5. Semana de Literatura da Língua Portuguesa, realizados no Rio de Janeiro, 1996, paralelamente pelos mesmos promotores.

Congresso de Literatura Brasileira vai no campo 111.

 Congresso de Literatura Brasileira (8 : 1986 : Rio de Janeiro) Semana de Literatura da Língua Portuguesa vai no campo 710.

Semana de Literatura da Língua Portuguesa (5 :1996: Rio de Janeiro)

# **3. Normas para preenchimento da planilha da base de dados lotus notes dos audiovisuais**

1. Abra a Base Notes, clicando duas vezes sobre seu ícone, através da tela principal do windows.

2. Aparece a tela principal da Base Notes.

3. Clique duas vezes no ícone CEAV em notes.

4. Aparece a caixa pedindo a senha, digite a senha de sua biblioteca.

No caso da Biblioteca Setorial é **BS/CED**

5. Aparece a tela do número de chamada da Base Notes.

# **3.1 Incluir registro**

1. Estando na tela do número de chamada, clique em Novo.

2. Aparecerá a planilha a ser preenchida.

3. Preencha os campos conforme as regras estipuladas neste manual.

### **3.2 Alterar dados**

1. Selecione o registro a ser alterado e tecle Enter.

- 2. Aparecendo a planilha, clique em editar e prossiga as alterações.
- 3. Após feitas as alterações clique em Salvar.

4. Clique em sair, e voltará a tela do número de chamada da Base Notes.

# **4. Regras para preenchimentos dos campos da base de gravações de vídeos**

**BASE DE DADOS - AUDIOVISUAIS:** Selecione a opção correspondente a biblioteca que está alimentando.

**CÓPIA DE SEGURANÇA:** Quando a gravação de vídeo for cópia de segurança, digite **S** (maiúsculo), no caso da BS/CED não preencher.

**TIPO DE DOCUMENTO:** Selecionar a opção correspondente ao tipo de material que está sendo alimentado.

**Exemplo:** Gravação de Vídeo.

Após a seleção deste campo, acrescentar dois pontos ( : ) e digitar a minutagem (duração) de cada título, quando houver mais de um filme na mesma fita.

**Exemplo:** gravação de vídeo: 35 min.

gravação de vídeo: 05 min.

Se tiver apenas um filme não será necessário digitar a minutagem (duração do filme) após este campo.

**Exemplo:** gravação de vídeo.

**NÚMERO DE CLASSIFICAÇÃO:** Digite o número que consta na planilha de catalogação da gravação de vídeo.

# **NÚMERO DE REGISTRO:**

**DIA: MÊS: ANO:** Digite a data em que a gravação de vídeo chegou na Biblioteca (ano com 4 dígitos).

Exemplo: 21/01/1997

**TIPO DE AQUISIÇÃO:** Selecione a opção referente a Compra; Doação ou permuta.

**PREÇO DO VOLUME/EXEMPLAR:** Coloque o código de identificação da moeda (ex. R\$) e valor.

**NÚMERO DE EXEMPLAR:** Não preencher este campo

**NÚMERO DE VOLUME:** Digite / (barra) antes do número total de volumes, dando um espaço seguido da letra v e ponto, a partir de 2 volumes.

**Exemplo**: Número de Volume: / **2 v.**

Quando tiver mais de um volume e exemplar, digitar um ao lado do outro, separados por ponto e vírgula (;).

**NÚMERO DO VOLUME:** Digite o número do volume que se está alimentando, seguido do ponto final.

**Exemplo**: Número do Volume: **v. 2.**

Filmes em partes, considerar como volume e colocar em Notas Gerais/Notas de Conteúdo/Resumo: **"Apresenta-se em duas partes"**.

**IDIOMA:** Selecione a opção correspondente.

**DUBLADO/LEGENDADO:** Selecione a opção correspondente.

**GÊNERO:** Digite o gênero entre parênteses.

**Exemplo:** (Documentário).

**APLICAÇÃO:** Digite com apenas a primeira letra em maiúsculo, consultando a Tabela de Assuntos da CDU, em anexo. No caso de mais de uma aplicação, separar por ponto e vírgula (;).

**AUTORIA:** Coloca-se o cursor no campo respectivo e a base fornece o menu de ajuda.

**AUTOR PESSOAL:** Coloca-se o cursor no campo respectivo e a base fornece o menu de ajuda.

**AUTORIA ENTIDADE COLETIVA:** Coloca-se o cursor no campo respectivo e a base fornece o menu de ajuda.

**SEMINÁRIO/CONGRESSO:** Coloca-se o cursor no campo respectivo e a base fornece o menu de ajuda.

**Nome do Evento:** Digitar todo o nome do Seminário ou Congresso em maiúsculo. Repetir o nome do seminário no campo **Título/Subtítulo**, seguido do número, sendo apenas a primeira palavra em letras maiúsculas.

**Exemplo:** Encontro Nacional de Educação para o pensar, 1.

Quando o seminário tiver título digitá-lo no campo **Título/Subtítulo.**

Quando for catalogado por palestras, digitar o título da palestra no campo **Título/Subtítulo** e digitar no campo **Título Uniforme**, precedido de (In:) o nome do seminário em maiúsculo seguido de dois pontos (:) e ainda digitar o título do seminário em minúsculo.

**Exemplo:** In: Jornada de Educação Especial: a informática na educação especial.

**Número:** Digitar o número do Seminário em números arábicos.

**Data:** Digitar a data do Seminário.

**Local:** Digitar a primeira letra do local do Seminário em maiúsculo.

**Unidade Subordinada:** Primeiras letras em maiúsculo.

**Informações adicionais:** Preencher quando tiver.

**Subcabeçalhos:** Preencher quando tiver.

**SECUNDÁRIA SEMINÁRIO/CONGRESSO:** Preencher todos os campos conforme Seminário/Congressos.

**TÍTULO/SUBTÍTULO:** Digitar em letras maiúsculas, apenas os nomes próprios de lugares, instituições, siglas e títulos de nobreza. Quanto ao subtítulo todas minúsculas. Após digitar o título colocar ponto. Se tiver subtítulo digitar após o título dois pontos (**:**).

**Exemplo:** Pagemaster : o mestre da fantasia.

A ponte Hercílio Luz.

A Rainha Margot.

A rainha e a plebéia.

**TÍTULO UNIFORME:** Antes de digitar o título, digitar o termo In seguido de : (In:). Usar letras maiúsculas, apenas os nomes próprios de lugares, instituições, siglas e títulos de nobreza. Quanto ao subtítulo todas minúsculas. Após digitar o título colocar ponto. Se tiver subtítulo digitar após o título dois pontos (**:**).

**Exemplo:** In: As ondas.

**OUTROS TÍTULOS:** Digitar em letras maiúsculas, apenas os nomes próprios de lugares, instituições, siglas e títulos de nobreza. Quanto ao subtítulo todas minúsculas. Após digitar o título colocar ponto. Se tiver subtítulo digitar após o título dois pontos (**:**).

**TÍTULO PARALELO:** Digitar em letras maiúsculas, apenas os nomes próprios de lugares, instituições, siglas e títulos de nobreza. Quanto ao subtítulo todas minúsculas. Após digitar o título colocar ponto. Se tiver subtítulo digitar após o título dois pontos (**:**).

**TÍTULO FICTÍCIO:** Digitar em letras maiúsculas, apenas os nomes próprios de lugares, instituições, siglas e títulos de nobreza. Quanto ao subtítulo todas minúsculas. Após digitar o título colocar ponto. Se tiver subtítulo digitar após o título dois pontos (**:**).

## **INSTRUÇÕES GERAIS:**

Quando a gravação de vídeo possuir mais de uma gravação, digite o primeiro título no campo Título/Subtítulo, e os demais no campo Outros Títulos/Subtítulos. E fazer uma planilha para cada gravação.

No caso da gravação de vídeo possuir título uniforme, coloque-o no campo Título Uniforme e os demais títulos no campo Outros Títulos/Subtítulos. Fazendo uma planilha para cada gravação.

Quando digitar as planilhas para os Outros títulos este será digitado no campo Título/Subtítulo.

**Exemplo:** Título Uniforme: Aborígenes da Austrália

Outros Títulos: Os bichos são gente boa.

Preencher outra planilha com o título Os bichos são gente boa.

**IMPRENTA:** Digitar de acordo com o preenchimento do catalogador. (Local: editora, data).

**COLAÇÃO:** número de videocassetes(minutos da gravação de vídeo): sistema de gravação, sonorização.

**Exemplo:** 1 videocassete(25 min.)**:** VHS**,** NTS**,** son**.**

### **Como saber o sistema de gravação?**

Quando o vídeo não especifica o sistema de gravação automaticamente, é necessário testar manualmente, optando pelo sistema NTSC ou PAL-M. A opção em que o filme ficar colorido, esta é a do sistema. Se as duas opções (NTSC e PAL-M) forem coloridas, então o sistema é PAL-M. Caso nas duas opções (NTSC e PAL-M), o filme ficar preto e branco, então não é nenhum dos sistemas. Neste caso, não preencher o campo.

**Ilustração:** Selecione a opção Correspondente.

**Exemplo:** P&B. ou Color.

**Exemplo de todo:** 1 videocassete(25 min.)**:** VHS**,** NTS**,** son**.,** color**.**

**ATENÇÃO: observar as pontuações.**

**Dimensões:** Não preencher.

**Material Anexo**: Digite com as iniciais em maiúsculo. Se o material possuir número de classificação digite o mesmo e ainda o registro. Quando tiver dois exemplares de fita e apenas um texto acompanhando, especificar: Acompanha 01 Texto para 2 Exemplares.

**Série:** As iniciais devem ser em letra maiúscula seguido do ponto final. Quando tiver número, digitar a vírgula depois do título da série e no campo ao lado digitar o número da série seguido de ponto.

**NOTAS GERAIS:** Todos os campos de Notas Gerais devem ser preenchidos da seguinte maneira:

Nomes pessoais entram por Nome e Sobrenome.

Se houver mais de um nome separar por ponto e vírgula.

Sempre coloque ponto final após o preenchimento de cada campo.

**Exemplo:** Gravação com direção de Paulo Cheren e Carlos Aguiar.

**Direção:** Paulo Cheren; Carlos Aguiar.

\* Lembre-se de deixar espaço após o ponto e vírgula.

**Duração:** Digitar conforme exemplo: 91 min. (em minúsculo e um espaço).

09 min.

**Qualidade da Gravação:** Selecione na opção correspondente.

**NOTAS DE CONTEÚDO/RESUMO:** Digitar o resumo da fita.

**ASSUNTO:** Todos os assuntos devem ser digitados com apenas as letras inicias em letra maiúscula. Devem ser enumerados os assuntos de acordo com cada campo e colocar sempre ponto final. Para mais de uma ocorrência no mesmo campo deixe espaço após o ponto, enumere e digite o próximo assunto.

Exemplo: Assunto Tópico: 1. Saúde.

Assunto Nome Pessoal: 2. Cheren, Paulo.

Assunto Nome Geográfico: 3. Florianópolis (SC).

 Assunto Entidade Coletiva: 4. Universidade Federal de Santa Catarina.

5. Encyclopaedia Britannica do Brasil.

 Termo Livre: 6. Educação. 7. Pedagogia.(não é permitido usar subcabeçalho neste campo)

Nos assuntos com subcabeçalhos deixe um espaço entre os hífens.

**Exemplo**: Estudantes **-** Encontro Nacional**.**

**5. Preparo físico da capa e etiqueta interna das gravações de vídeo 5.1 CAV - Capa da Fita**

Quando a gravação de vídeo apresentar Série e Título Uniforme serão digitados em caixa alta acima dos títulos contidos na gravação de vídeo com fonte número 12.

Os títulos dos filmes serão digitados com apenas as primeiras letras de cada palavra em maiúscula com fonte número 12.

O ponto inicial e a duração das gravações de vídeo serão digitados com fonte número 12.

Os números de chamada serão digitados com fonte número 26, acima da sigla CAV.

Os números de exemplares e volumes serão digitados com fonte número 22, acima da sigla CAV.

**Exemplo:** Ex.01

v.1

Quando acompaha folder etc... indiciar abaixo dos títulos (ACOMPOMPANHA TEXTO) com fonte número 12.

Quando acompanha Monografia indicar o número de registro da obra e o número de classificação (ACOMPANHA TESE REG. 000476-9 E NÚMERO DE CHAMADA CETD/UFSC/PEED/0001/CED).

# **5.2 CAV - Etiqueta Interna da Fita**

Digitar o número da fita com fonte número 26.

Abaixo, colocar o logotipo da Biblioteca do CED.

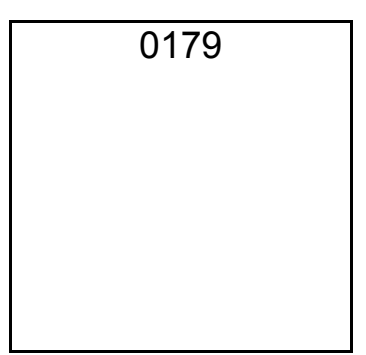

# **5.3 CEAV - Capa da Fita**

Os títulos dos filmes serão datilografados na lombada em caixa alta acima da sigla CEAV. Quando houver mais de um título, colocar um travessão.

Exemplo: - MATA ATLÂNTICA

 Os números de chamada serão datilografados na lombada abaixo da sigla CEAV.

# **5.4 CEAV - Etiqueta Interna da fita**

- **um título**
- Datilografar o título da gravação de vídeo;
- Datilografar o ponto inicial da gravação de vídelo;
- Datilografar a duração da gravação de vídeo;
- Carimbo da CEAV;
- Datilografar o número de chamada.

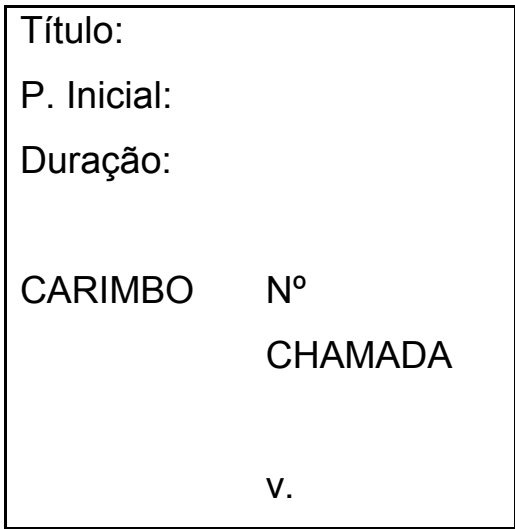

- **mais de um título**
- Carimbo da CEAV;
- Datilografar o número de chamada.

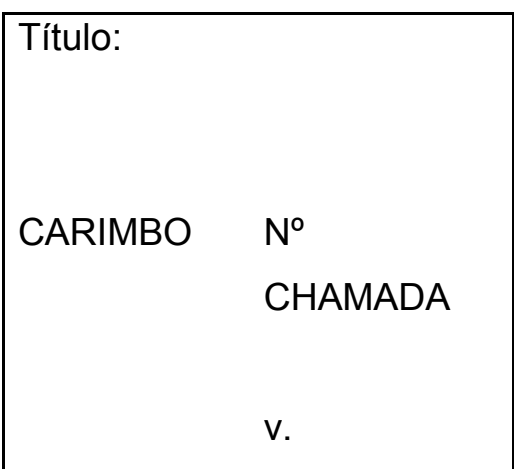

# **5.5 CEAV - Etiquetas das Lombadas das fitas**

**Etiqueta** - APÓS O USO FAVOR REBOBINAR

Colar do lado esquerdo da fita.

**Etiqueta** - DEVOLUÇÃO 48 HORAS.

Colar do lado direito da fita.

# **GLOSSÁRIO**

**Campo:** É cada item que deve ser preenchido no formulário e posteriormente na planilha. São preenchidos de acordo com o manual do formato IBCT.

**Cartão:** É uma espécie de logotipo que as gravadoras usam. Por exemplo , no início ou fim de cada parte de uma novela aparece um cartão( que é sempre o mesmo e faz a abertura do capítulo).

**Créditos:** Normalmente aparecem no final das gravações, mas podem aparecer também durante elas, e constam dos seguintes dados: Narração ou Locução; Concepção; Coordenação; Direção; Imprenta; Roteiro; etc...

**NTSC:** Sistema americano, profissional ou importado de gravação.

**PAL-M:** Sistema brasileiro ou doméstico de gravação. Num vídeo automático aparecerão outros sistemas como: PAL-A, PAL-G, PAL, SECAN. Neste caso devemos contactar o Lantec, pois não podemos ler.

**Ponto final:** Identifica-se como o fim da gravação, que pode ocorrer com o aparecimento dos créditos ou não.

**Ponto inicial:** Momento que identifica o início da gravação. Este início pode acontecer com o aparecimento do cartão, com um resumo, título do filme, apresentação narrada, etc.

**Termos:** São palavras usadas para identificar o assunto da gravação.

**VHS:** Formato da fita. Existem outros formatos como : Beta, Matic, etc.. No caso do acervo da BS/CED, serão todas formato VHS.